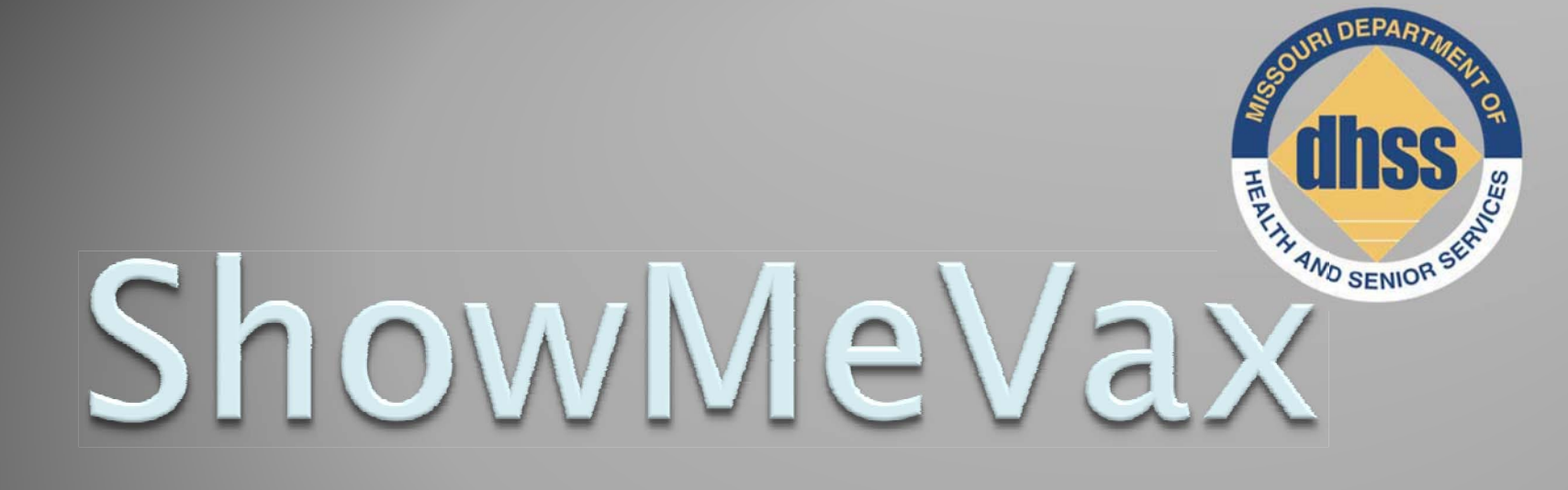

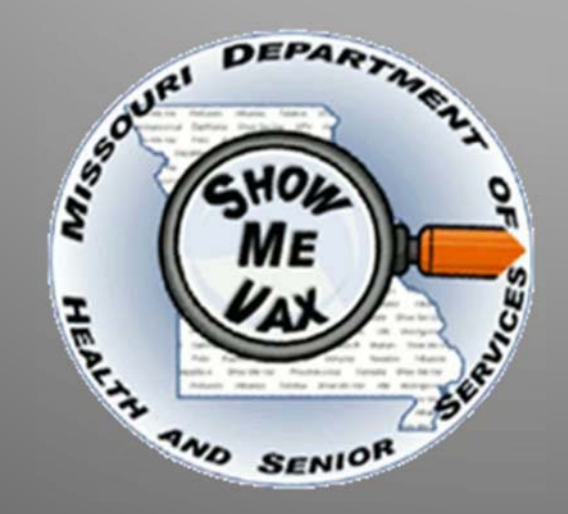

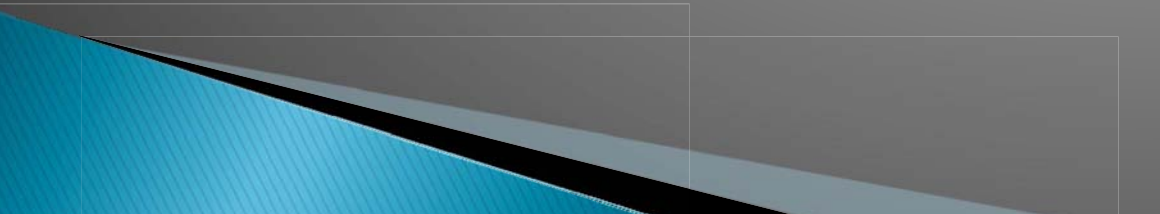

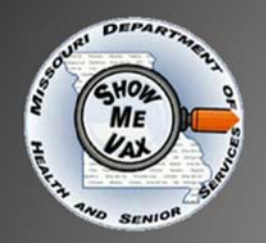

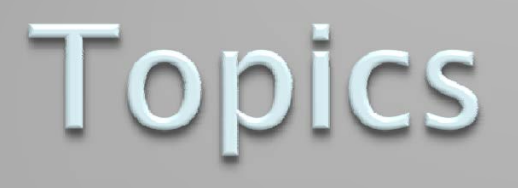

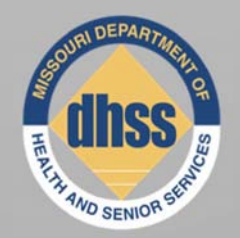

### ShowMeVax Application (NEW Missouri Immunization Registry)

## Immunizations Data Warehouse

## HL7 Electronic Data Interface

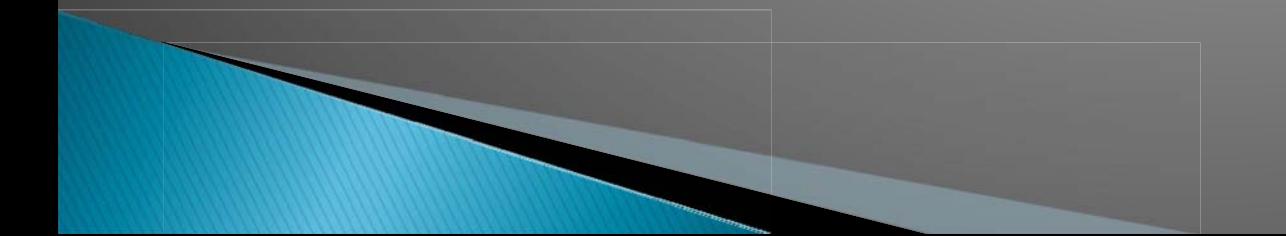

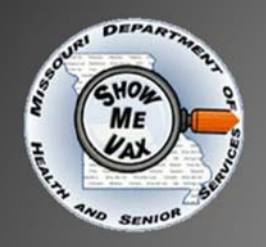

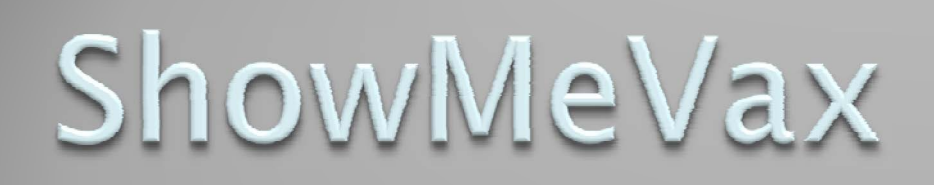

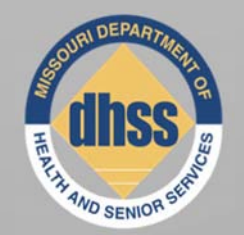

- ShowMeVax (SMV) replaces HmClient as the Missouri Immunization Registry.
- <sup>¾</sup>Web Based all you need is the internet. Can be used any where and at any time.
- <sup>¾</sup>The development of SMV began in July 2008 and was brought into production in December 2009. Pilot testing began in February 2010.
- ¾HmClient users were trained and converted to SMV in June, July, September and October 2010.
- $\triangleright$  Implementation will continue for existing and new users in 2011.

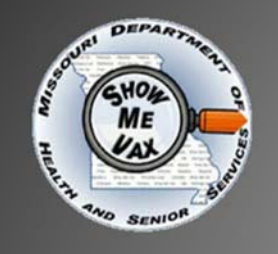

 $\sqrt{\frac{1}{2}}$ 

# ShowMeVax

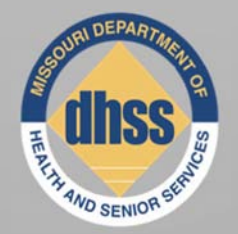

- **EXA "train the trainer" approach to training is** being used. BIAA trained provider staff who in-turn trained other provider staff.
- ¾BIAA has implemented a help desk for SMV. Can contact this help desk either by telephone or e-mail (SMV Help Desk Information)

 $\blacktriangleright$ In total, over 200 immunization providers and over 400 associated users have been trained in 2010.

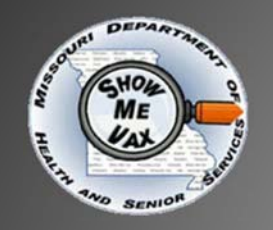

 $\sqrt{\mathbb{II}}$ 

ShowMeVax Implementation Requirements

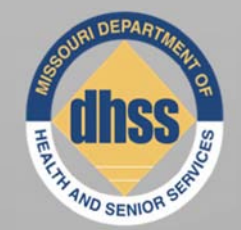

- High-speed internet access
- $\bullet$ Windows Operating System
- Internet Explorer 7.0 or 8.0
- $\bigodot$ Application training (1 day)

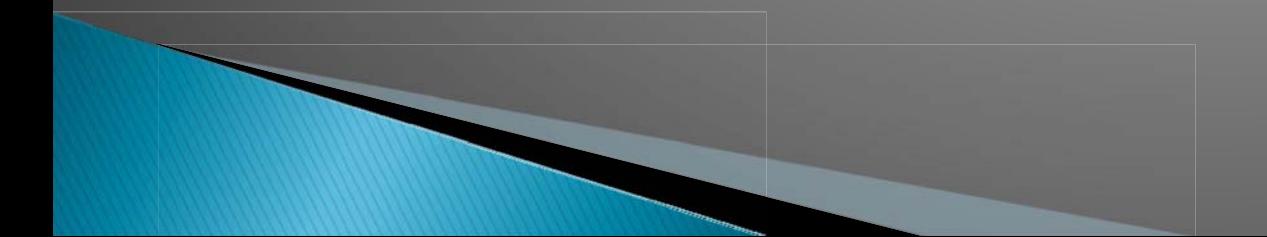

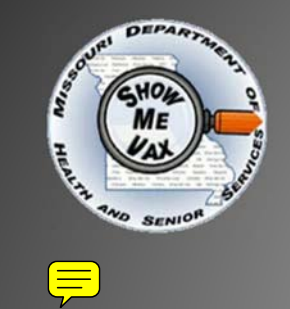

# Introduction

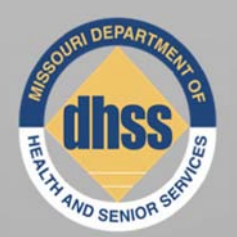

### ¾SMV manages 3 things:

- Clients
- Immunizations
- Inventory

### ¾Client and vaccine lot number driven

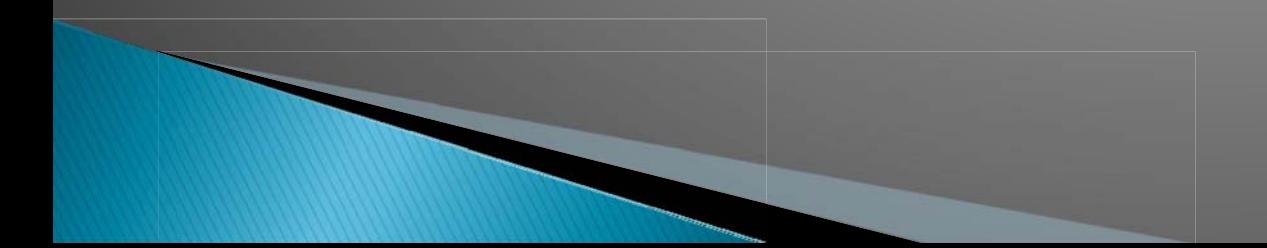

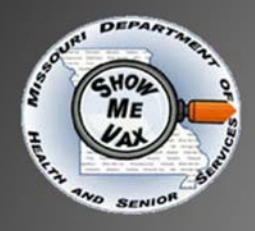

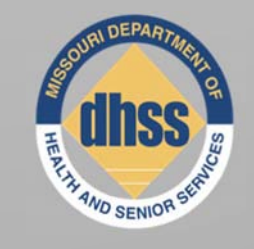

# Home Page

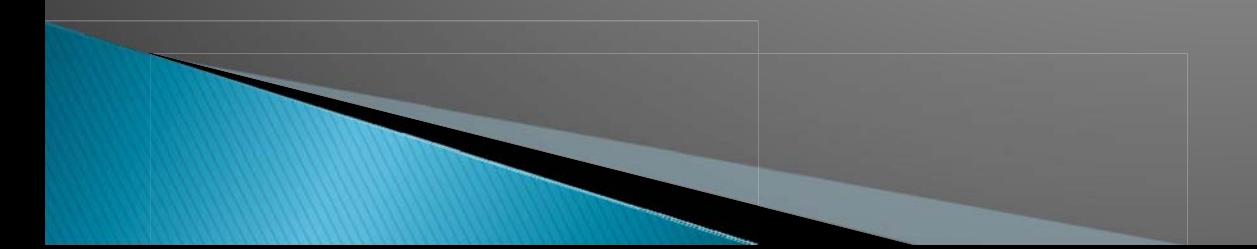

### $\sqrt{\frac{1}{2}}$

## ShowMeVax Homepage

**DHSS Home** State of Missouri

#### **State Home** eMomed

#### **DEPARTMENT OF HEALTH AND SENIOR SERVICES**

#### ShowMeVax Home

#### **Client**

- Search & Registration
- Demographics
- Immunizations
- Inventory
- **SMV Provider**
- DataWarehouse Rep
- Administration
- Manage Announcements
- **Error Logs**
- Help
- **User Manual FAQ**

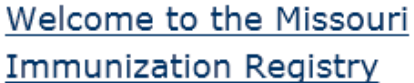

#### **Immunization Announcements**

#### 08/19/2010 2010 Missouri Immunization Conference "Victories and Challenges"

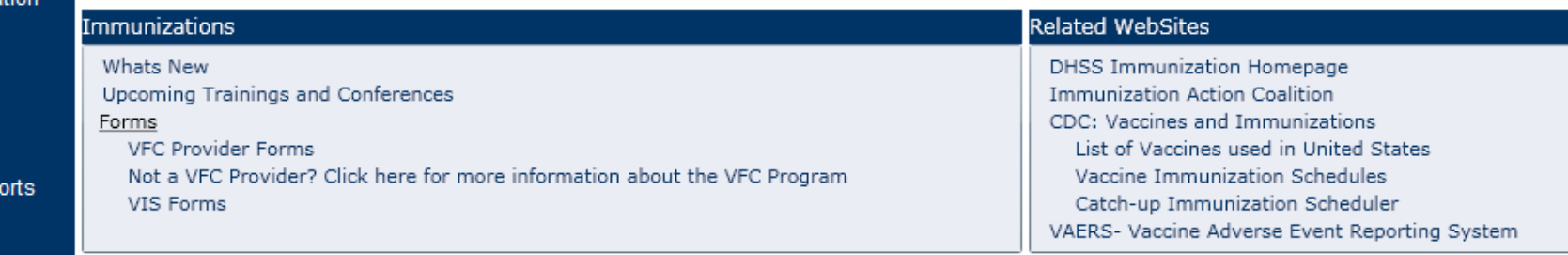

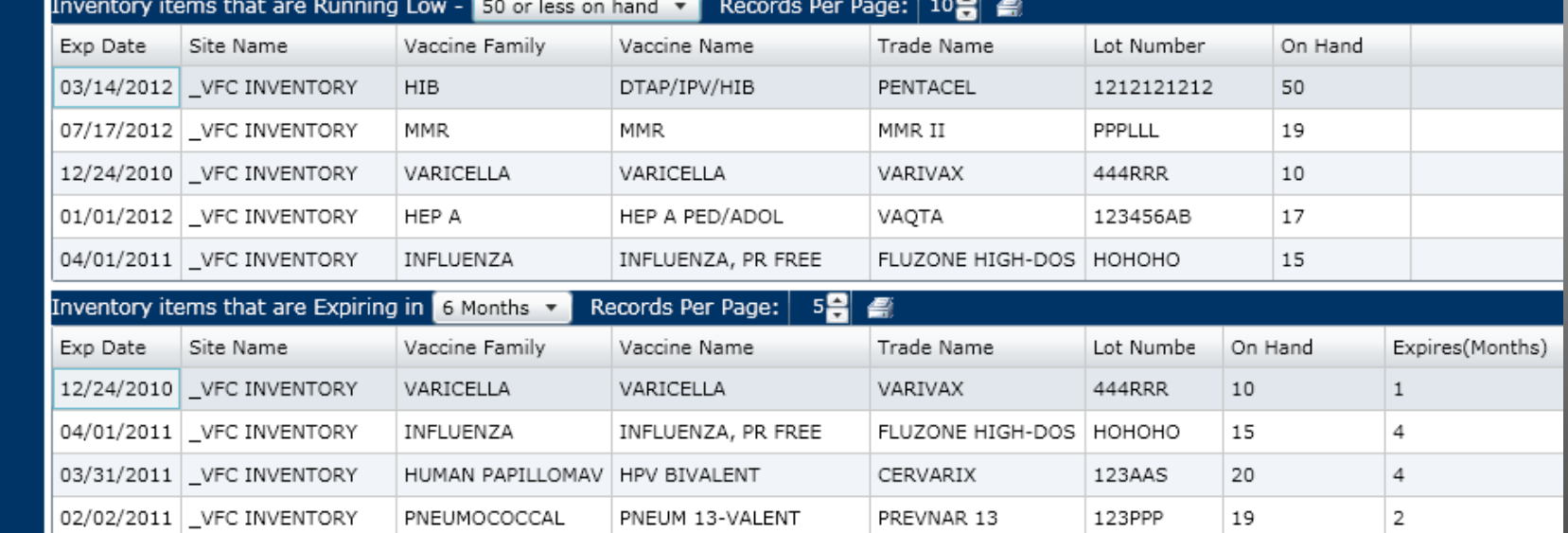

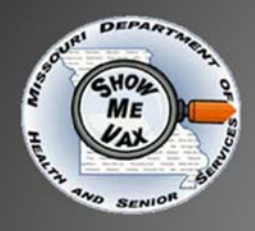

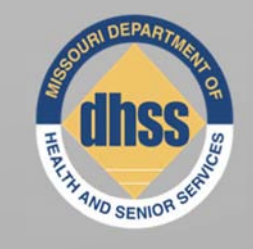

# **Client Search**

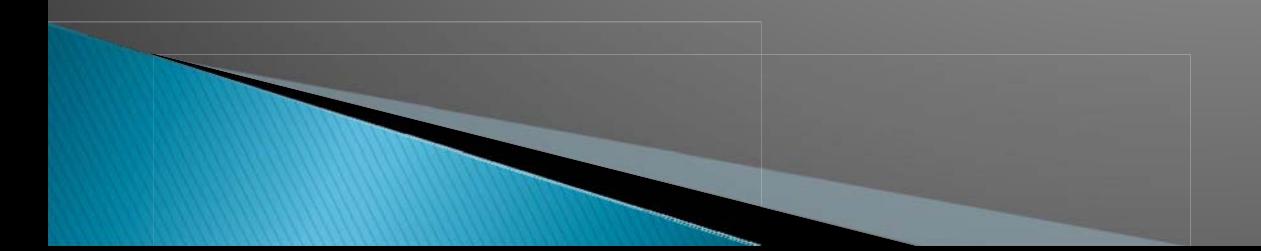

# **Client Search**

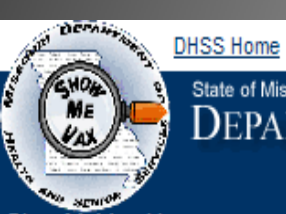

#### **State Home** eMomed

### State of Missouri<br>DEPARTMENT OF HEALTH AND SENIOR SERVICES

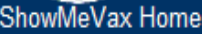

#### Client

 $\sqrt{\frac{1}{2}}$ 

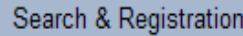

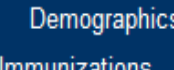

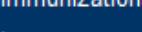

Inventory

**SMV Provider** 

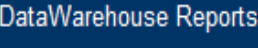

Administration

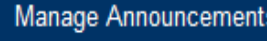

**Error Logs** 

Help

User Manua

FAQ

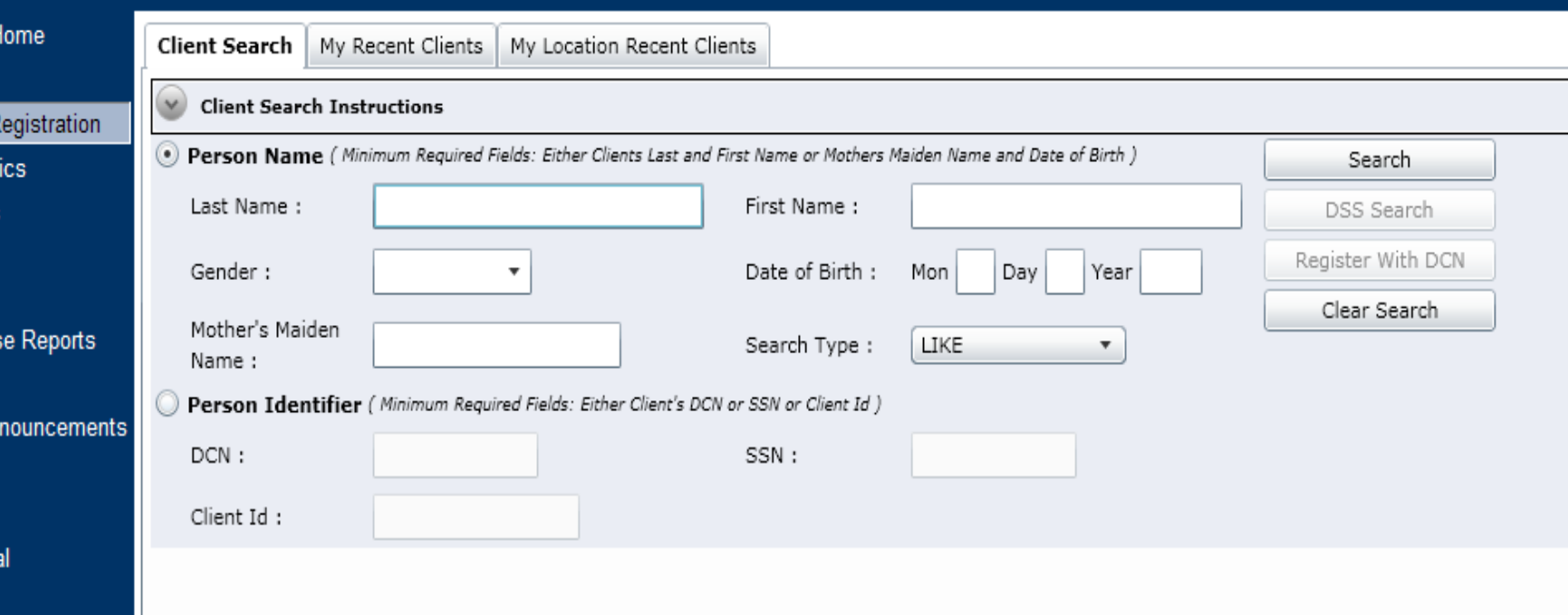

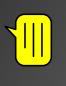

 $FAQ$ 

## **Client Search**

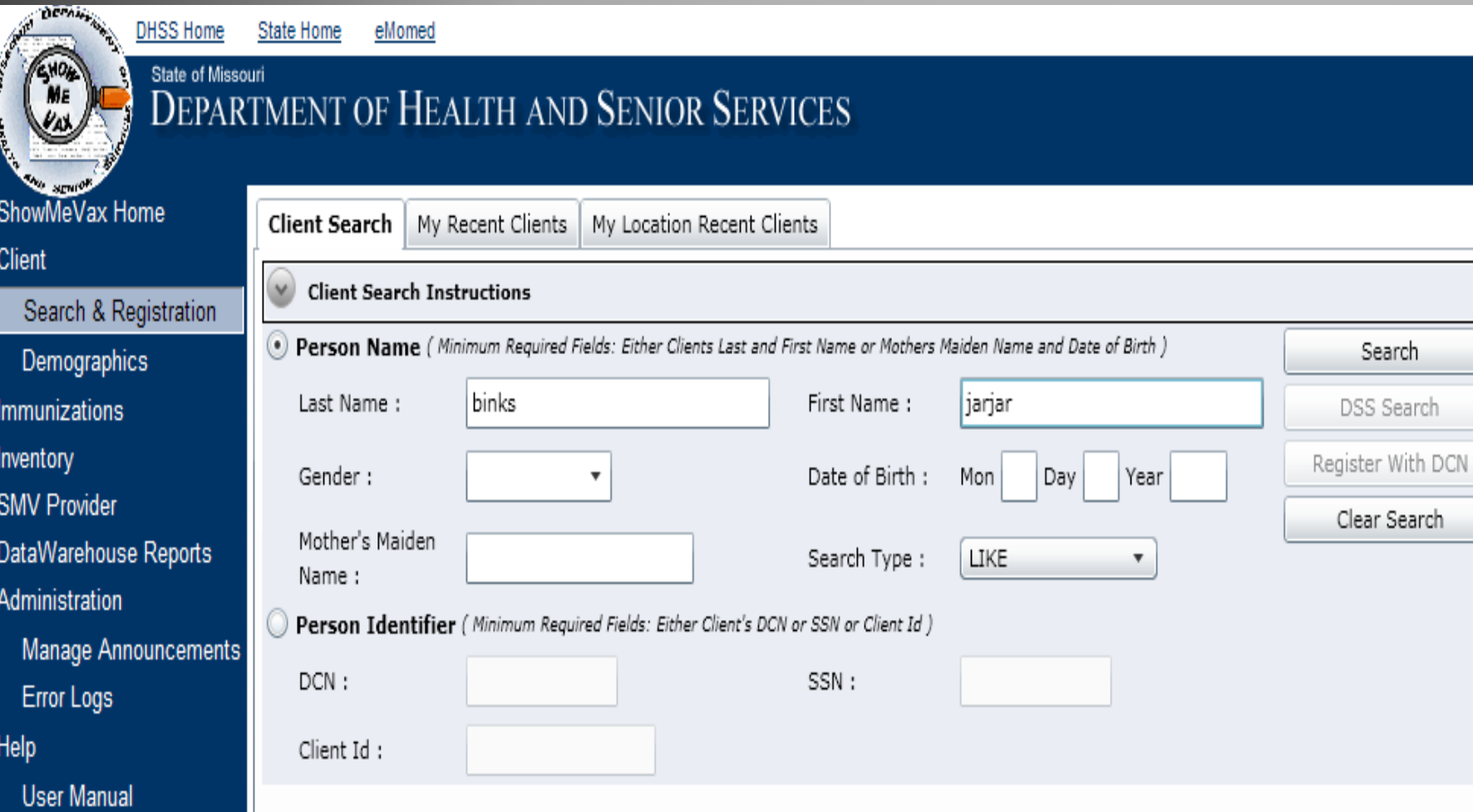

### **Client Search**

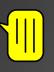

Sh<br>Clie<br>**Let** 

#### **DEFAIRS DHSS Home** SHOW

State Home

eMomed

Tuesday, October 19, 2010

Username: PARVIG Sign Out Agency: DOH-CENTRAL OFFICE

#### $\overset{\text{State of Missour}}{\text{DEPARTMENT OF HEALTH AND SENIOR SERIES}}$

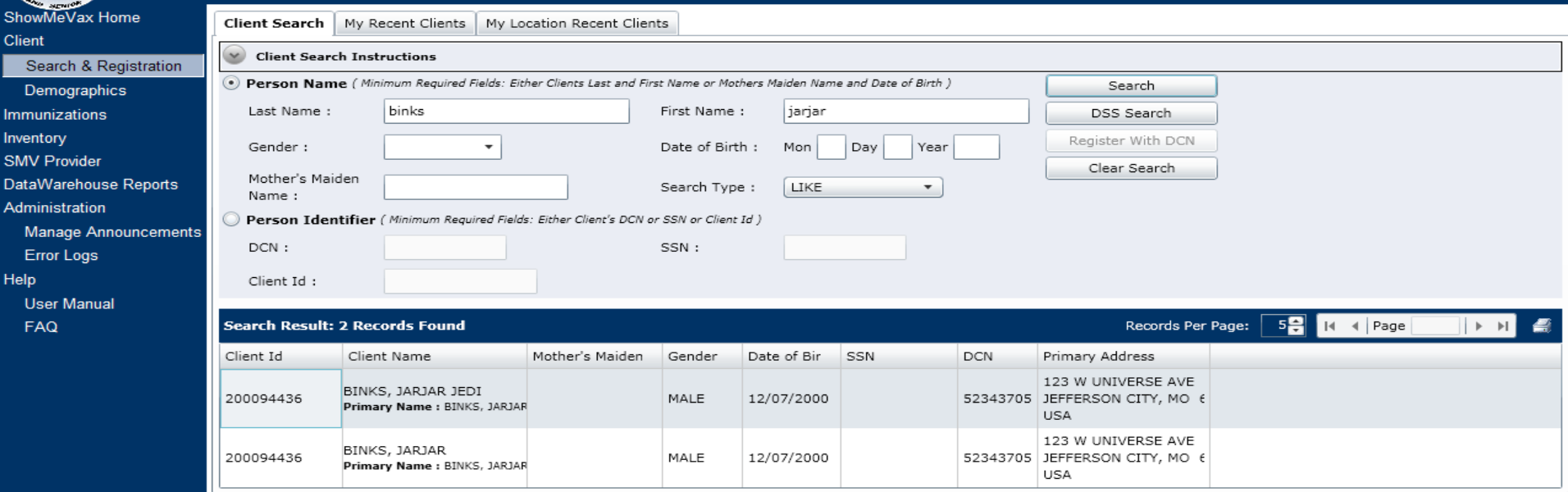

### $\sqrt{\frac{1}{2}}$

**SMV** 

 $\mathbf U$  $F$ 

SHOW

## Client Search

Tuesday, October 19, 2010

#### State of Missouri DEPARTMENT OF HEALTH AND SENIOR SERVICES

eMomed

State Home

**DHSS Home** 

Username: PARVIG Sign Out Agency: DOH-CENTRAL OFFICE

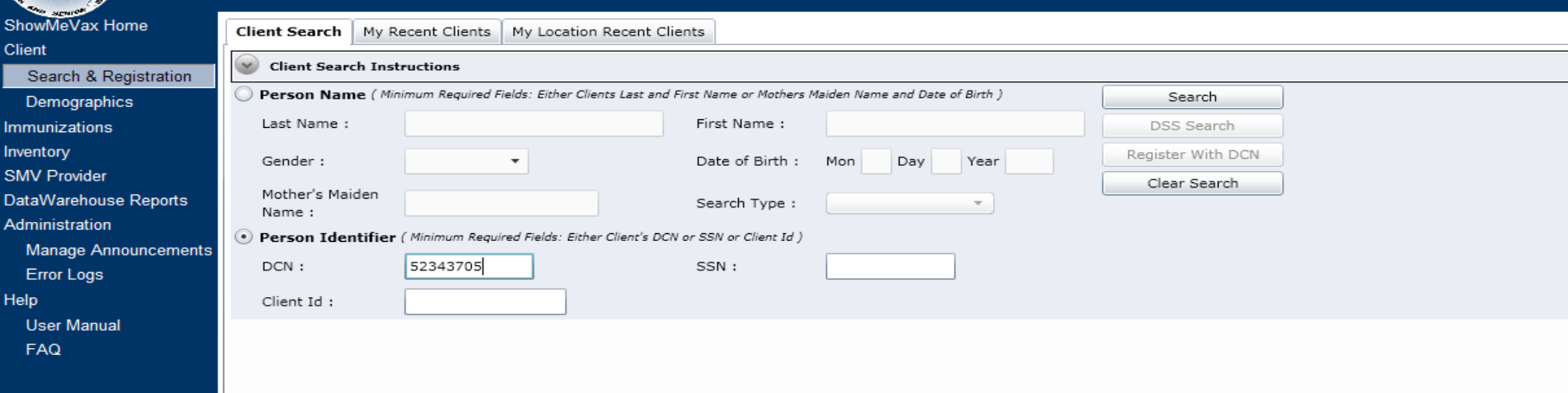

 $\bigcirc$  Internet

### Client Search

MALE

12/07/2000

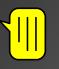

**Demi** 

SHOW

ShowMeVax Home

#### DHSS Home State Home eMomed

200094436

#### State of Missouri DEPARTMENT OF HEALTH AND SENIOR SERVICES

BINKS, JARJAR JEDI

Primary Name: BINKS, JARJAR

Tuesday, October 19, 2010

#### Username: PARVIG Sign Out Agency: DOH-CENTRAL OFFICE

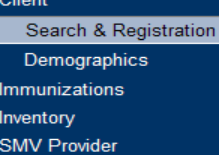

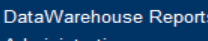

- Administration Manage Announcement
- Error Logs
- Help
- **User Manual**
- FAQ

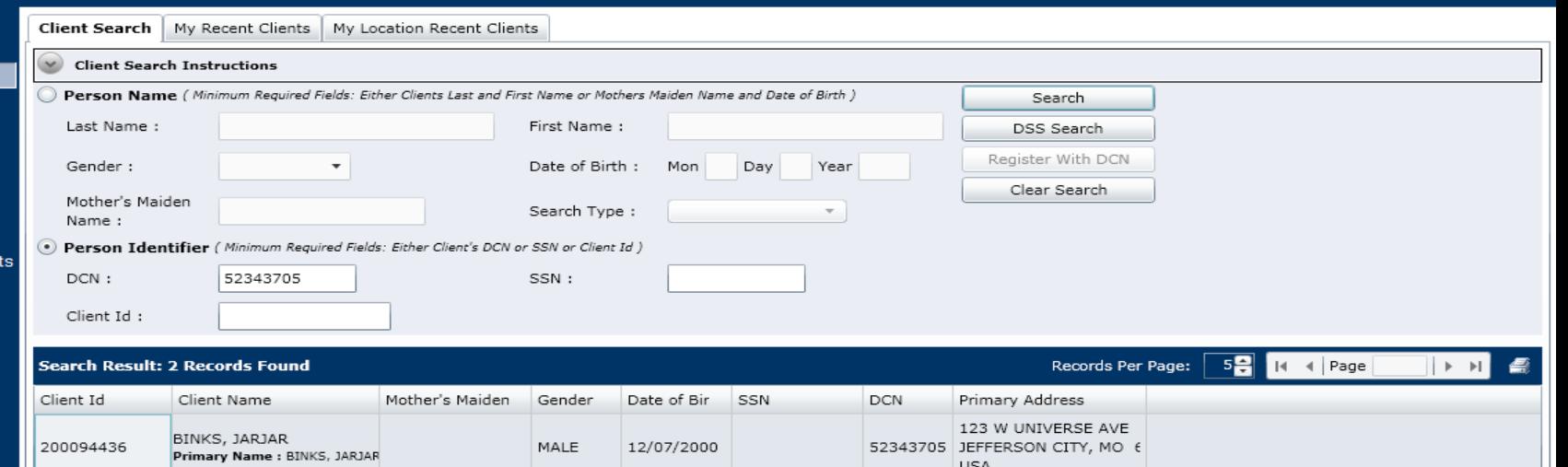

123 W UNIVERSE AVE

52343705 JEFFERSON CITY, MO 6

USA

### Client Search

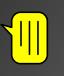

SHOW<br>ME<br>VAN

FAQ

#### DHSS Home State Home eMomed

#### State of Missouri DEPARTMENT OF HEALTH AND SENIOR SERVICES

Tuesday, October 19, 2010

Username: PARVIG Sign Out

Agency: DOH-CENTRAL OFFICE

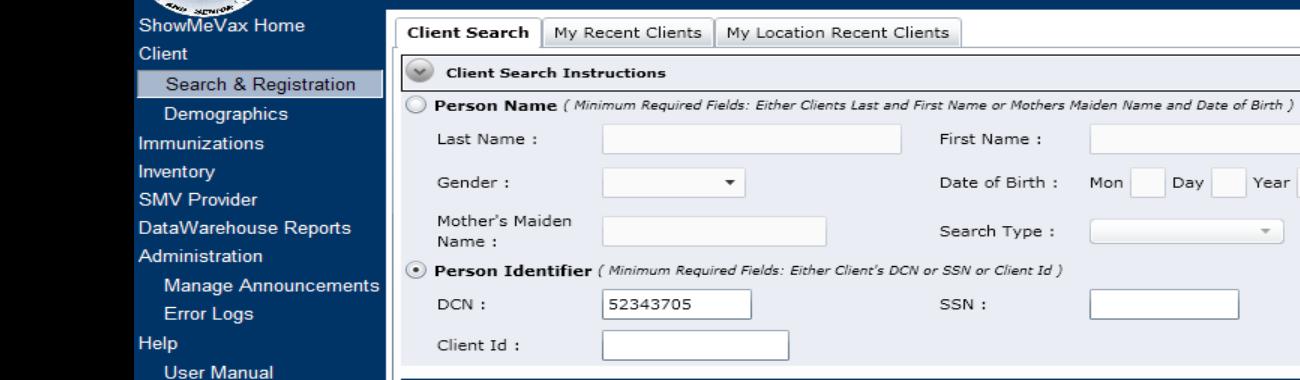

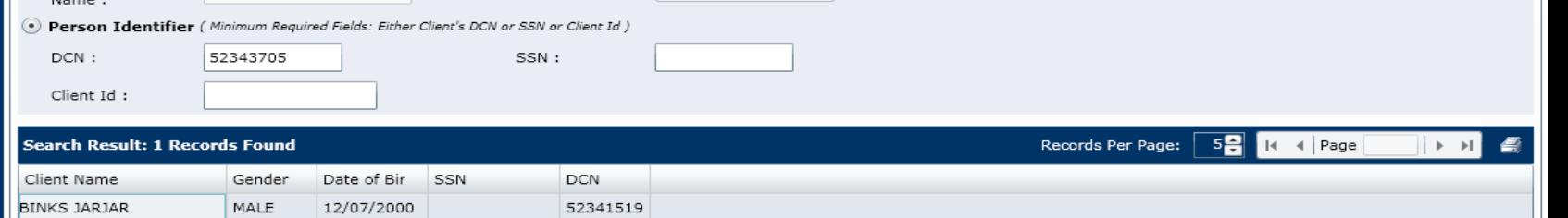

Year

 $\overline{\phantom{a}}$ 

Search DSS Search Register With DCN

Clear Search

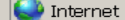

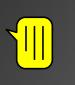

## **Adding Demographics**

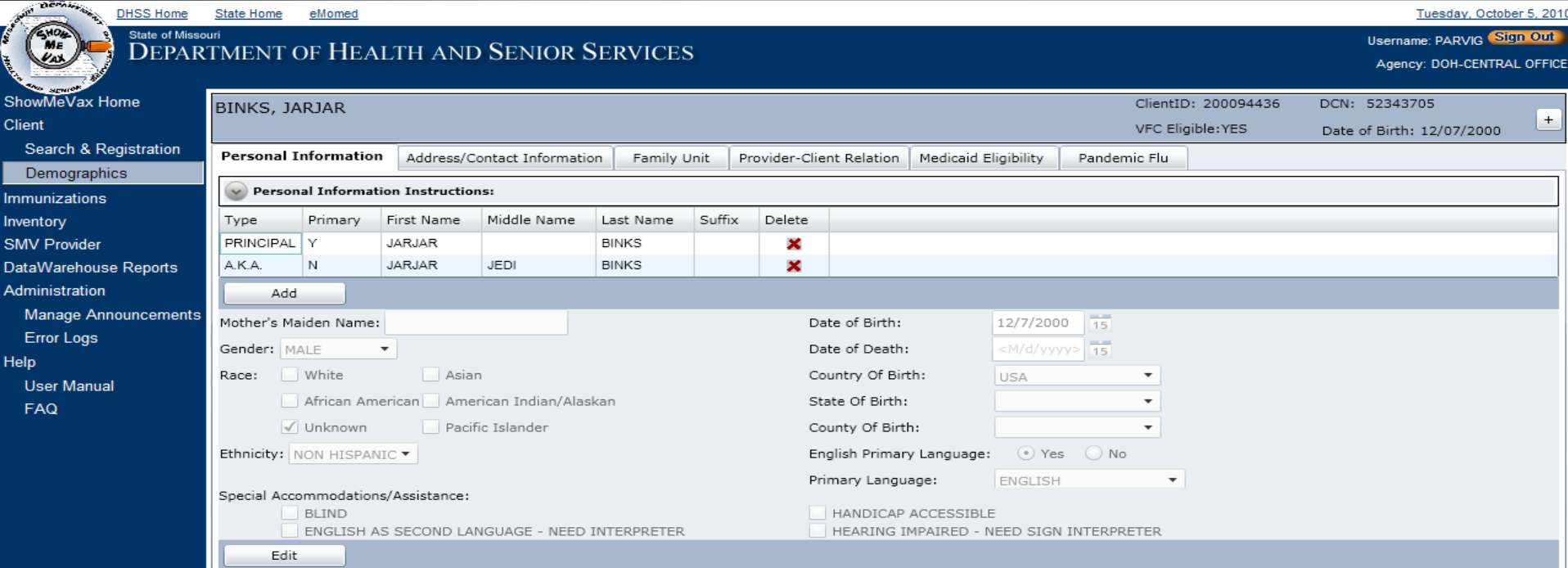

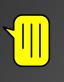

## **Adding Demographics**

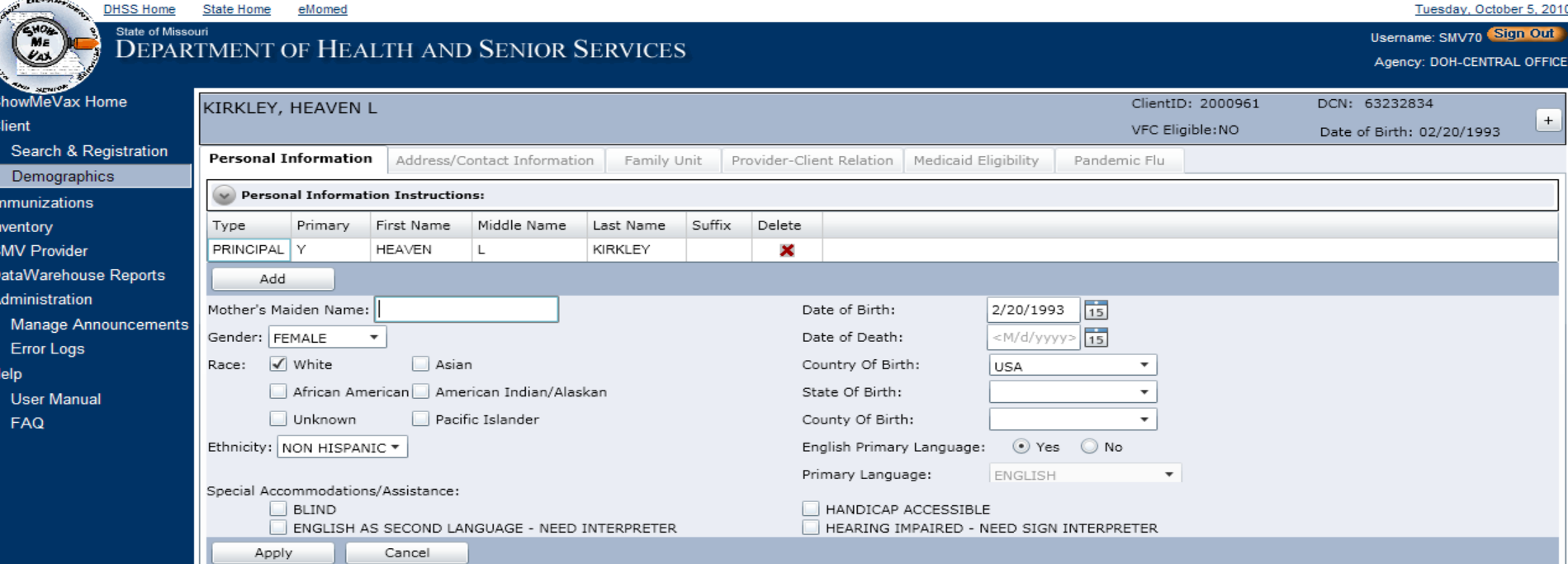

### $\sqrt{\frac{1}{2}}$

### Provider Client Relationship

![](_page_17_Picture_12.jpeg)

![](_page_18_Picture_0.jpeg)

Show<br>Show Client  $S_6$  $\overline{D}$ Immu Invent **SMV** Datal Admi M Er Help U.  $F^2$ 

### Medicaid Eligibility Information

![](_page_18_Picture_51.jpeg)

11.

![](_page_19_Picture_0.jpeg)

**DEFAMILY** 

 $\frac{1}{2}$ 

### **VFC Eligibility Information**

![](_page_19_Picture_24.jpeg)

### **Family Unit**

ShowMeVax H Client

Help

Search & Re Demographi Immunizations Inventory **SMV Provider** DataWarehous Administration Manage Anr **Error Logs** 

> User Manua FAQ

 $\sqrt{\frac{1}{2}}$ 

#### **DHSS Home** State Home eMomed State of Missouri

 $\sim$  100

 $C_{\text{DNP}}$ 

 $C$  particle

![](_page_20_Picture_75.jpeg)

Tuesday, October 5, 2010

Username: PARVIG Sign Out

![](_page_21_Picture_0.jpeg)

![](_page_21_Picture_1.jpeg)

# INVENTORY

![](_page_21_Picture_3.jpeg)

# **Adding Inventory Sites**

 $\sqrt{\frac{1}{2}}$ 

![](_page_22_Picture_1.jpeg)

#### $\frac{1}{\sqrt{2}}$

#### **Adding Inventory Sites** eMomed

Add Site

▼ | Manage Site

![](_page_23_Picture_2.jpeg)

**Dernie** 

#### **DHSS Home State Home** State of Missouri

#### DEPARTMENT OF HEALTH AND SENIOR SERVICES

![](_page_23_Picture_92.jpeg)

#### **DOH-CENTRAL OFFICE**

Step 1: Choose a Site

**Site Inventory Instructions** 

![](_page_23_Picture_93.jpeg)

Demographics

Immunizations

Inventory

**SMV Provider** 

DataWarehouse Reports

Administration

**Manage Announcements** 

**Error Logs** 

Help

**User Manual** FAQ

![](_page_23_Picture_94.jpeg)

Tuesday, October 19, 2010

Username: PARVIG Stern Out

Agency: DOH-CENTRAL OFFICE

C<sup>0</sup> Internet

 $\sqrt{4100\%}$   $\rightarrow$ 

### Adding Inventory in a Site

![](_page_24_Picture_20.jpeg)

 $\frac{1}{2}100\%$   $\rightarrow$ 

htternet

FEEL

### Adding Inventory in a Site

 $\sqrt{\frac{1}{2}}$ 

![](_page_25_Picture_18.jpeg)

 $\sqrt{9,100\%}$   $\star$ 

O Internet

## Viewing and Printing Inventory Items

 $\sqrt{\|\|}$ 

### User clicks the Print Icon to print inventory items listed in a site

![](_page_26_Picture_17.jpeg)

# Adjusting Inventory

![](_page_27_Picture_1.jpeg)

## Wastage Reasons

![](_page_28_Picture_11.jpeg)

 $\sqrt{\frac{1}{2}}$ 

![](_page_29_Picture_0.jpeg)

 $\sqrt{\frac{1}{2}}$ 

![](_page_29_Picture_1.jpeg)

# IMMUNIZATIONS

![](_page_29_Picture_3.jpeg)

### **Immunizations Page**

 $\sqrt{\frac{1}{2}}$ 

![](_page_30_Picture_22.jpeg)

 $9,100%$   $\rightarrow$ 

![](_page_31_Picture_0.jpeg)

**DEPARTA** 

### **Medical History**

![](_page_31_Picture_19.jpeg)

**DEFAMILIARE** ANTE DESCRIPTION **DHSS** EVO) Stat D ShowMeVax Home **Client** 

> Search & Registra Demographics

Immunizations

Inventory

 $\sqrt{\frac{1}{2}}$ 

**SMV Provider** 

DataWarehouse Rep

Administration

Manage Announce

MENINGOCOCCAL

HUMAN PAPILLOMAVIRUS (HPV) 1

**Error Logs** 

Help

**User Manual** 

**FAQ** 

![](_page_32_Picture_87.jpeg)

12/5/2011

12/5/2009

1/4/2012

 $\bullet$ 

 $\bullet$ 

UP TO DATE

UP TO DATE

 $\sqrt{\frac{1}{2}}$ 

**September** 

 $\overline{C}$ 

A

 $H<sub>0</sub>$ 

**DEFAMIL** 

![](_page_33_Picture_30.jpeg)

 $\sqrt{\frac{1}{2}}$ 

![](_page_34_Picture_22.jpeg)

 $\sqrt{4100\%}$   $\star$ 

 $\bigoplus$  Internet

. . . . .

State Home eMomed

![](_page_35_Picture_2.jpeg)

**DHSS Home** 

 $\sqrt{\frac{1}{2}}$ 

#### State of Missouri DEPARTMENT OF HEALTH AND SENIOR SERVICES

![](_page_35_Picture_25.jpeg)

OK

## **Adding Historical Immunizations**

![](_page_36_Picture_72.jpeg)

**Client** 

Inventory

#### DHSS Home State Home eMomed State of Missouri **Username: PARVIG Sign Out DEPARTMENT OF HEALTH AND SENIOR SERVICES** Agency: DOH-CENTRAL OFFICE k Home ClientID: 200094436 DCN: 52343705 **BINKS, JARJAR** VFC Eligible: YES Date of Birth: 12/7/2000 Search & Registration  $\le$   $\ge$  This patient is allergic to BAKERS YEAST. Demographics Other Clients in Family Unit:  $\blacktriangledown$ Immunizations **SMV Provider** DataWarehouse Reports Administration **Manage Announcements Error Logs**

![](_page_36_Picture_73.jpeg)

Help

![](_page_36_Picture_74.jpeg)

Tuesday, October 5, 2010

 $\,$  +

## Adding New Immunizations

![](_page_37_Picture_12.jpeg)

### Linkage Between Inventory and Doses Administered

Let#102DDD ( VEC INVENTODV) Teaggation Cumman: Do

ا د ا دا

 $\mathcal{L}$  https:

![](_page_38_Picture_17.jpeg)

![](_page_38_Picture_18.jpeg)

## Data Warehouse Project

 $\blacktriangleright$  Develop and implement new data warehouse by mid-2011. This will allow for a quicker and better analysis of immunization records.

 $\blacktriangleright$  These reports/downloads will include CoCASA information, client listings, immunization reminders, vaccine recall information and VFC accountability information.

## **HL7 Electronic Data Interface**

 $\blacktriangleright$  The first phase of the HL7 electronic data interface project is also underway.

 $\blacktriangleright$  This first phase of this project will allow providers to send/receive immunization records electronically to/from DHSS based on the capabilities of their information system.

▶ Project Progress:

◦ Development of an HL7 Implementation Guide

◦ Test Piloting in late 2010 or early 2011

**HL7 Electronic Data Interface (EDI)** 

` Goal is for first phase rollout in 2011.

The second phase of this project will be to develop the capabilities for SMV to interface with the registries of other states.

![](_page_41_Picture_3.jpeg)

![](_page_42_Figure_0.jpeg)

 $\sqrt{\mathbb{I}}$ 

**Current and Planned Provider Participation Options** 

![](_page_42_Picture_2.jpeg)

• ShowMeVax application (current)

- Administrative providers client search and registration, inventory management and immunization(s) entry.
- Read-only providers client search and immunization record viewing.

### • HL7 EDI (In progress)

• Dependent on provider information systems. Potential for both sending and receiving messages based on capabilities.

![](_page_43_Picture_0.jpeg)

 $\sqrt{\frac{1}{2}}$ 

# **Contact Information**

![](_page_43_Picture_2.jpeg)

- $\bullet$  Contact us through the ShowMeVax help desk e-mail listed below: [ShowMeVaxSupport@dhss.mo.gov](mailto:ShowMeVaxSupport@dhss.mo.gov)
- $\bullet$  Fill-out a contact/potential use information sheet on the table at the back of the room:

**Contact information** 

![](_page_44_Picture_0.jpeg)

 $\sqrt{\frac{1}{2}}$ 

## Thanks!

![](_page_44_Picture_2.jpeg)

▶ Dedicated users (SME) that designed the system ` BIAA and IT employees for dedication and extra effort ` DHSS management for being our project sponsor(s) **User group for patience, use and** feedback on improvements

![](_page_45_Picture_0.jpeg)

 $\sqrt{\|\|}$ 

![](_page_45_Picture_1.jpeg)

![](_page_45_Picture_2.jpeg)

# **Thank you for attending the conference**!

![](_page_45_Picture_4.jpeg)